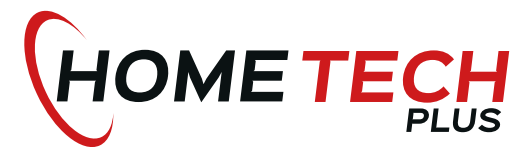

Home Tech Plus Anne Frank Str. 8 68519 Viernheim Telefon: **06204 / 92 98 035** E-Mail: **info@hometech.plus** Webseite: **www.hometech.plus** IHR **FACHHÄNDLER** MIT DEM **PLUS** AN **LEISTUNG HIFI + HIGT-END + TV + MULTIROOM**

# AUDIO SYSTEMS **Pro-Ject**

# Bedienungsanleitung Pro-Ject Pre Box S2 Digital

Wir bedanken uns für den Kauf eines Vorverstärkers von Pro-Ject Audio Systems.

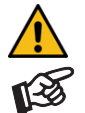

*Warnt vor einer Gefährdung des Benutzers, des Gerätes oder vor einer möglichen Fehlbedienung*

*Besonders wichtiger Hinweis*

#### Sicherheitshinweise

*Verbinden Sie das Netzteil des Gerätes nur dann mit einer Netzsteckdose, wenn Sie sichergestellt haben, dass die Netzspannung der Steckdose, an die angeschlossen werden soll, der auf dem Steckernetzteil angegebenen Spannung entspricht. Um in einer Gefahrensituation die Verbindung zum Stromnetz unterbrechen zu können, muss das Steckernetzteil aus der Netzsteckdose gezogen werden. Stellen Sie deswegen jederzeit einen ungehinderten Zugang zur Netzsteckdose sicher.* 

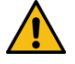

*Greifen Sie das Steckernetzteil immer am Gehäuse. Ziehen Sie nicht am Kabel selbst. Fassen Sie Netzteil oder Gerät niemals mit feuchten oder nassen Händen an.* 

*Achten Sie darauf, dass keine Flüssigkeit ins Netzteil oder Gerät gelangt, bzw. darauf getropft oder gespritzt wird. Stellen Sie niemals Wasserbehälter (z.B. Vasen) oder brennende Gegenstände (z.B. Kerzen) auf oder neben das Gerät. Ein Betrieb in feuchter oder nasser Umgebung ist nicht zulässig.* 

#### Anschlüsse

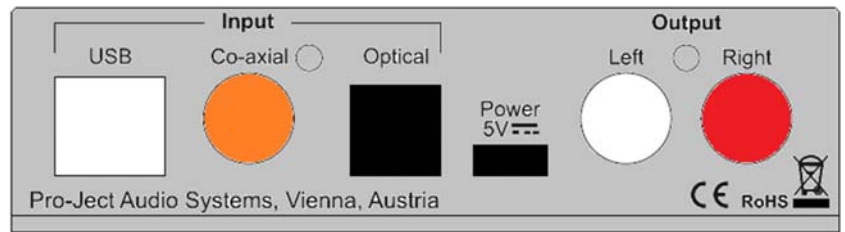

*Nehmen Sie Anschlüsse und das Trennen von Anschlüssen,* mit Ausnahme des Computer- und des Kopfhöreranschlusses*, ausschließlich bei* vom Netz getrenntem Gerät *vor.* 

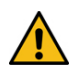

*Achten Sie auf korrekte Zuordnung der Kanäle. Rote Buchsen führen das Signal des rechten Kanals, weiße Buchsen führen das Signal des linken Kanals.* 

*Achten Sie bitte darauf beim Anschluss eines Kopfhörers die niedrigste zulässige Impedanz von 8 Ohm nicht zu unterschreiten.* 

#### Vorverstärkerausgang

Am Vorverstärkerausgang Output werden Endverstärker oder Aktiv-Lautsprecher angeschlossen.

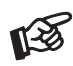

*Der Ausgang ist im Pegel geregelt. Die Lautstärkeregelung für Endverstärker oder Aktiv-Lautsprecher erfolgt mit dem Lautstärkeregler der Pre Box S2 Digital.* 

*Der Vorverstärkerausgang ist nur aktiv, wenn kein Kopfhörer mit dem Gerät verbunden ist.* 

#### Digitaleingänge

Am koaxialen und am optischen Digitaleingang werden Geräte mit Digitalausgang wie z.B. MiniDisk®- oder CD-Spieler angeschlossen. An der USB-Schnittstelle findet ein Computer Anschluss.

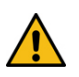

*Das Gerät unterstützt ausschließlich die Audio-Datenformate PCM (LPCM) und DSD. Formate wie DTS™ oder Dolby® Digital können nicht verarbeitet werden. Wird das Gerät zusammen mit einem TV-Satelliten- oder TV-Kabel-Receiver (bei vielen TV-Geräten ist dieser Receiver integriert) genutzt, muss deshalb im Menü Ihres Receivers oder TV-Gerätes das Format des ausgegebenen Digitalsignals auf PCM gestellt sein.* 

*Für PCM werden in den Menüs oft auch Begriffe wie 2-Kanal, 2-Kanal-Downmix oder Stereo verwendet. Genaueres hierzu finden Sie in der Anleitung Ihres Receivers oder TV-Gerätes.*

#### **Netzanschluss**

Das Gerät wird mit dem beiliegenden Steckernetzteil an das Stromnetz angeschlossen. Verbinden Sie zuerst den Stecker des Versorgungskabels mit der Buchse Power 5V = an der Rückseite des Geräts. Stellen Sie dann die Verbindung zum Stromnetz her. Liegt an der Buchse Power 5V = eine Spannung an, erscheint links oben im Display ein entsprechender Hinweis.

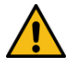

*Verwenden Sie ausschließlich das dem Gerät beiliegende Netzteil.* 

#### Stromversorgung über den Computer

Ist der D/A-Wandler mit einem eingeschalteten Computer verbunden, erfolgt die Stromversorgung über die USB-Schnittstelle des Computer.

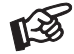

*Erfolgt die Stromversorgung über die USB-Schnittstelle am Computer, kann es zur Verschlechterung der Wiedergabequalität kommen, wenn das Steckernetzteil ebenfalls angeschlossen ist.* 

#### Anschluss und Betrieb an einem Computer

Verbinden Sie die USB-Schnittstelle des mit dem Stromnetz verbundenen Gerätes mit einer USB-Buchse Ihres eingeschalteten Computers.

\* Zum Betrieb mit einem Windows®-Betriebsystem muss ein USB-Treiber installiert werden.

Mac OS® Betriebssysteme benötigen keinen zusätzlichen Treiber.

\*\* Zu DSD-Wiedergabe über die USB-Schnittstelle muss, bei Computern mit einem Windows®-Betriebsystem ein geeignetes Abspielprogramm auf dem zuspielenden Computer installiert sein.

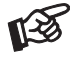

*Der Anschluss muss direkt an einer USB-Schnittstelle des Computers erfolgen. Bei einem Anschluss an einen USB-Hub oder USB-Switch kann es zur Beeinträchtigung der Funktion kommen.*

#### Fernbedienung

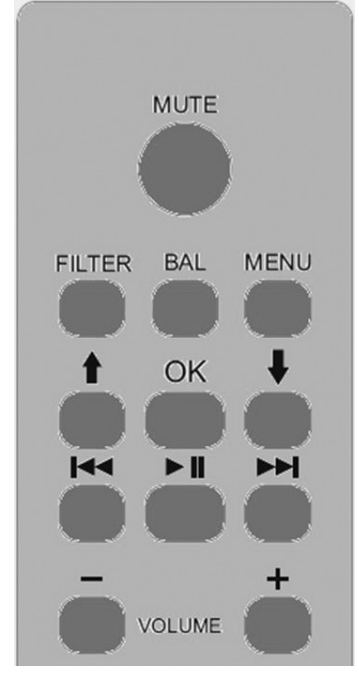

MUTE aktiviert und deaktiviert die Stummschaltung. Ist die Mute-Funktion aktiviert, erscheint im Display ein entsprechender Hinweis.

FILTER wählt die Filter der Reihe nach an

BAL ist für diese Gerät ohne Funktion

MENU ruft das Menü auf und schließt das Menü

8 und 8 wählen die Eingänge an und blättern im Menü

**144** und <del>▶▶</del> verändert Einstellungen in den Dialogfeldern eines Menüs OK bestätigt Einstellungen in Menüpunkten und schließt das Menü

VOLUME + und - stellen die Lautstärke ein

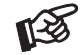

*Abbildung: Gegen Aufpreis erhältlich Fernbedienung* Control it Pre Box S2 Digital *aus Aluminium. Die Tastenbenennung ist mit der beiliegenden Standardfernbedienung identisch.*

# Bedienelemente am Gerät

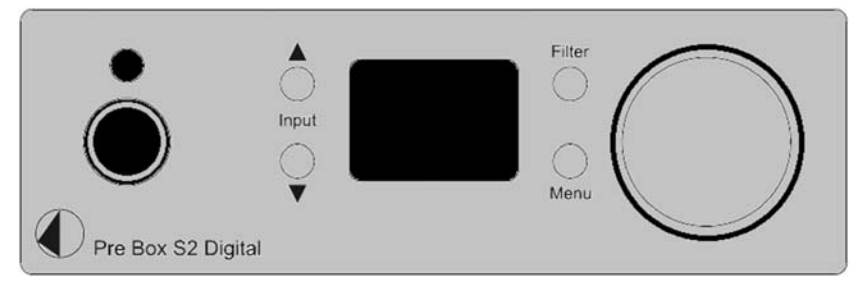

#### Lautstärkeregelung

Der Drehregler auf der Front stellt die Lautstärke ein. Die Lautstärke wird in 80 Schritten angehoben und gesenkt. Der eingestellte Wert wird im Display angezeigt.

In der Stellung -80dB ist das Gerät auf minimale und in der Stellung 0dB auf maximale Lautstärke eingestellt.

Die Lautstärkeeinstellung erfolgt für den Kopfhöreranschluss und für den Vorverstärkerausgang individuell. Bei Wechseln der Betriebsart wird die jeweilige Lautstärkeeinstellung abgespeichert.

#### Stummschaltung (Mute)

Drücken des Drehreglers am Gerät aktiviert oder deaktiviert die Stummschaltung. Ist die Stummschaltung aktiv, erscheint im Display ein entsprechender Hinweis.

#### Eingangswahl

▲ und ▼ wählen die Eingänge an. Der angewählte Eingang wird zuerst mit seiner Benennung (USB, OPT oder COAX) und dann mit einem Ikon links unten im Display angezeigt. Liegt am gewählten Eingang ein Signal an, wechselt die Farbe des Ikons von rot auf weiß. Dazu wird die Sampling-Frequenz angezeigt.

#### Einstellen der Filter

Wiederholtes Drücken von Filter wählt die Filter der Reihe nach an. Der aktive Filter wird im Display angezeigt.

Folgende Filter stehen zu Verfügung: Optimal Transient, Fast Roll Off, Slow Roll Off, Minimum Phase fast, Minimum Phase slow, Linear Apodizing, Hyprid Filter und Brickwall Filter.

Bei der Auswahl eines Filters gibt es kein falsch oder richtig. Experimentieren Sie mit allen Filtereinstellungen. Ihre Ohren entscheiden. Was Ihnen am besten gefällt, ist "richtig".

#### Anschluss und Abschluss eines Kopfhörers

Verbinden Sie den Klinkenstecker des Hörers mit der Klinkenbuchse an der Vorderseite des Kopfhörerverstärkers. Ist ein Hörer mit dem Gerät verbunden, erscheint links oben im Display ein Kopfhörersymbol.

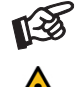

*Soll ein Kopfhörer mit einem 3,5mm Klinkenstecker betrieben werden, ist hierzu einen Adapter notwendig, welcher im einschlägigen Fachhandel zu erhalten ist.*

*Fassen Sie das Anschlusskabel des Hörers immer am Stecker. Ziehen Sie beim Trennen der Verbindung nicht am Kabel selbst. Vermeiden Sie ein Dehnen, Knicken oder Quetschen des Kabels.* 

#### Kopfhörerwiedergabe

Wählen Sie mit den Tasten ▲ und ▼ die wiederzugebende Quelle aus. Stellen Sie dann mit dem Lautstärkeregler die gewünschte Lautstärke ein.

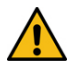

*Vermeiden Sie hohe Lautstärken über längere Zeit, da dies zu einer dauerhaften Schädigung des Gehörs führen kann.* 

# Einstellmenü

Menu ruft das Einstellmenü auf. Die Tasten ▲ und ▼ blättern im Menü. Drehen des Lautstärkestellers verändert Einstellungen in den Dialogfeldern eines Menüs.

#### Folgende Einstellmenüs können angewählt werden:

Distortion Compensate

enabled = Verzerrungskompensation ist aktiviert

disabled = Verzerrungskompensation ist deaktiviert

#### Audio Quality

 $Test = mestechnisch$  optimierte Einstellung

Best = auf Musikalität optimierte Einstellung

Bei den Einstellungen im Menü gibt es ebenfalls kein falsch oder richtig. Experimentieren Sie auch hier mit allen Einstellungen. Ihre Ohren entscheiden. Was Ihnen am besten gefällt, ist "richtig".

SW version – zeigt die aktuelle Softwareversion an

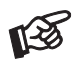

*Die zuletzt eingestellte Lautstärke, der letzte angewählte Eingang, der zuletzt genutzte Filter und alle Menüeinstellungen, werden nach Trennen von der Stromversorgung und erneutem Verbinden mit der Stromversorgung automatisch eingestellt und geladen.* 

# Treiberinstallation für Windows®-Betriebssysteme

\* Für Windows®-Betriebssysteme muss ein Treiber installiert werden. Den Treiber finden Sie auf beiliegender CD. Um sicher zu gehen, den aktuellen USB-Treiber zu aufzuspielen, empfehlen wir, auf der Webseite von Pro-Ject Audio Systems (http://www.project-audio.com) den dort zum Download angebotenen Treiber zu installieren. Installieren Sie den USB Treiber mittels Doppelklick auf Setup.exe. Beachten Sie die Hinweise während der Installation.

Nach der Installation des Treibers sind unten beschriebene Einstellung zu prüfen beziehungsweise vorzunehmen. Hier beispielhaft gezeigt bei Verwenden des Gerätes zusammen mit dem Windows 7® Betriebssystem.

Bei anderen Windows®-Betriebssystemen sind die Einstellung ebenfalls zu prüfen beziehungsweise vorzunehmen.

#### → Systemsteuerung → Sound → Wiedergabe: Lautsprecher/ Pre Box S2 Digital

 $\rightarrow$  Lautsprecher/ Pre Box S2 Digital  $\rightarrow$  Pegel: Lautsprecher 100

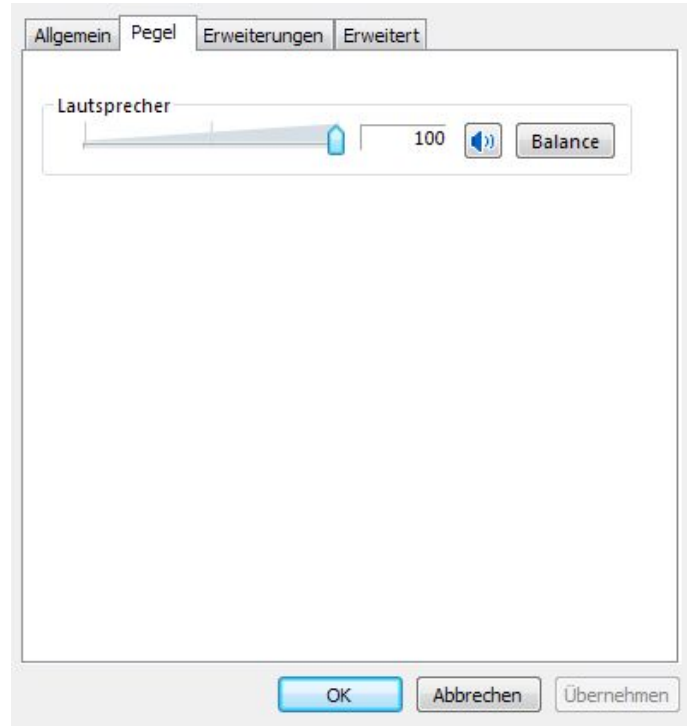

> Lautsprecher/ Pre Box S2 Digital > Erweiterungen: Alle Erweiterungen desaktivieren

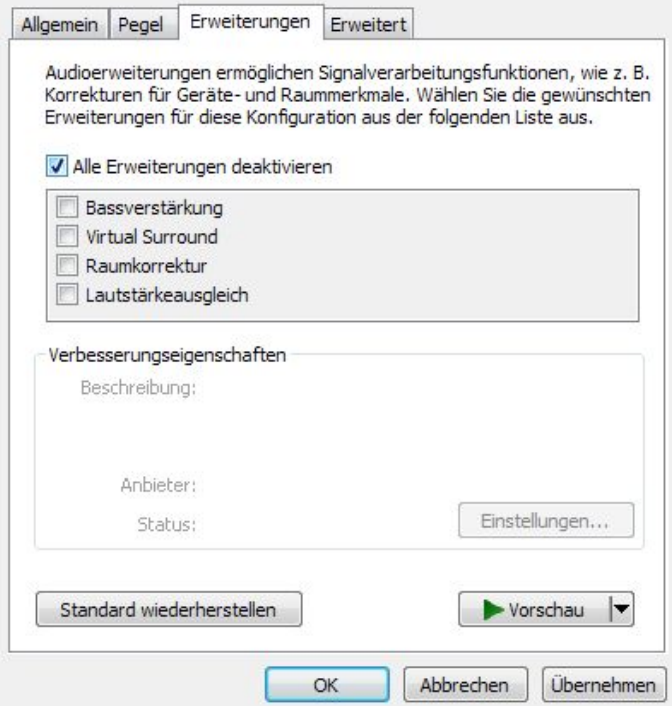

→ Lautsprecher/ Pre Box S2 Digital → Erweitert → Standardformat: 24 Bit, 192000 Hz

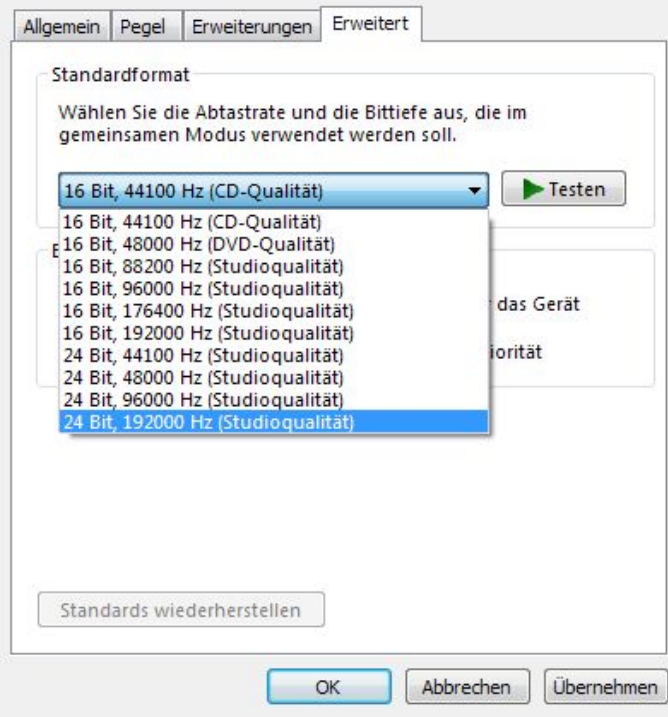

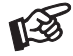

*Wird das Windows 8®- Betriebssystems genutzt, muss der Treiber im Kompatibilitätsmodus für Windows 7®- installiert werden.* 

#### DSD-Wiedergabe

Zur \*\* DSD-Wiedergabe über einen Computer mit einem Windows®-Betriebsystem ist ein kompatibles Abspielprogramm notwendig.

Die benötigte Software kann aus dem Internet heruntergeladen werden.

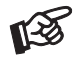

*Für durch Download, Installation und Betrieb von Software entstandene Schäden wird keine Haftung übernommen. Wir leisten keinen Support für installierte Programme. Bei Problemen wenden Sie sich bitte an die Hotline des Anbieters.* 

WICHTIG! Vor der Installation der Software muss ein USB-Treiber für Windows®-Betriebssysteme aufgespielt werden.

Den Treiber finden Sie auf beiliegender CD. Um sicher zu gehen, den aktuellen Treiber zu aufzuspielen, empfehlen wir, auf der Webseite von Pro-Ject Audio Systems (http://www.project-audio.com) den dort zum Download angebotenen Treiber zu installieren.

Installieren Sie den USB Treiber mittels Doppelklick auf Setup.exe. Beachten Sie die Hinweise während der Installation.

#### Technische Daten Pro-Ject Pre Box S2 Digital

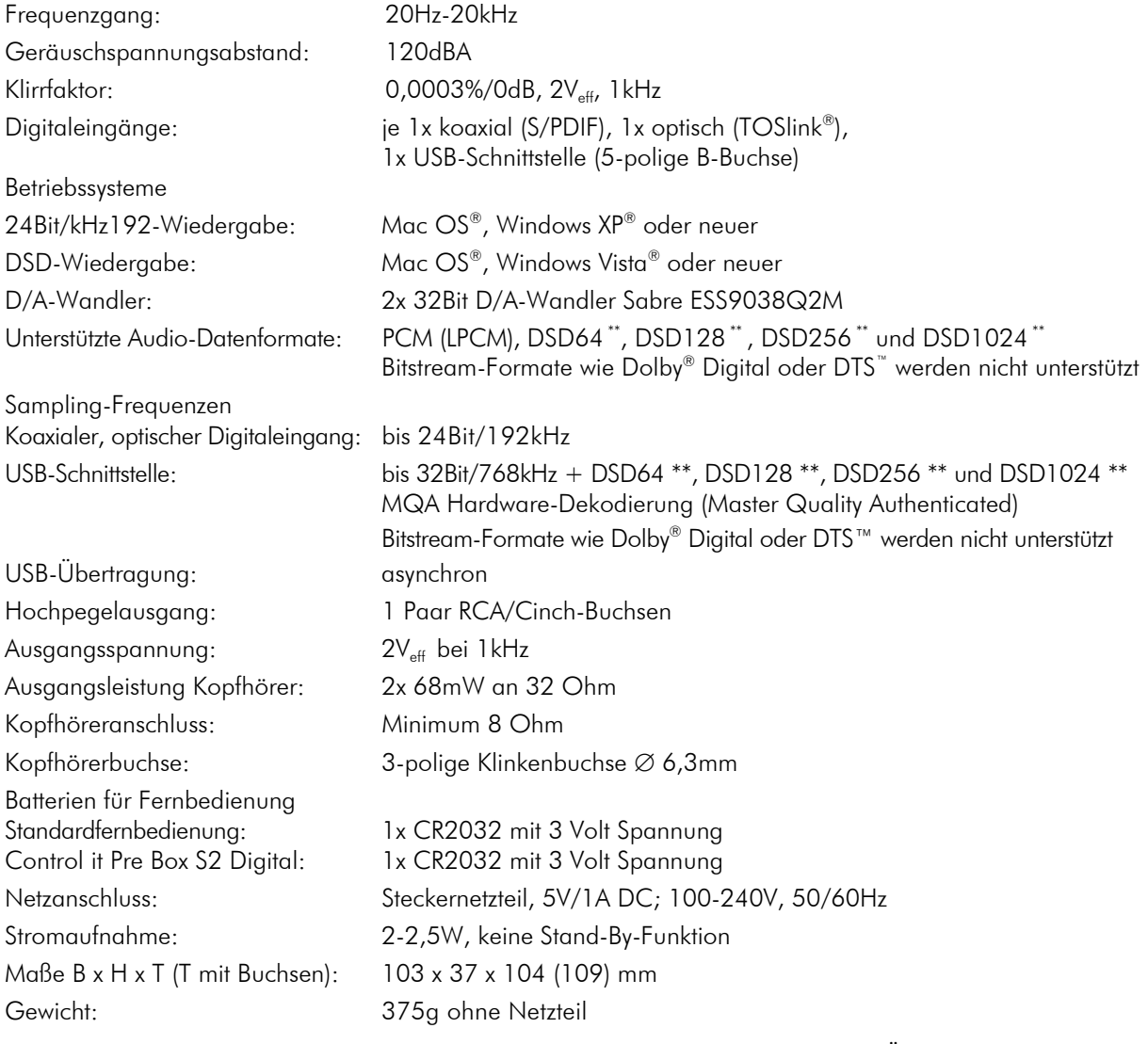

Irrtum und technische Änderungen vorbehalten

### Zulässige Betriebsumgebung

Temperatur 5-35°C, Luftfeuchtigkeit 20-70% unter Kondensationsgrenze. Wird das Gerät über längere Zeit direktem Sonnenlicht ausgesetzt, kann es zu Farbveränderung an eloxierten Teilen kommen.

#### Mögliche Bedienfehler und Störungen

Kein Signal auf einem oder beiden Kanälen:

 Die Stecker eines Signalkabels im Signalweg sind nicht fest genug auf die Buchsen aufgesteckt und haben keinen Signalkontakt.

 Die Signalverbindung zwischen Geräten ist bedingt durch einen Kabelbruch oder eine fehlerhafte Lötstelle an den Steckverbindern unterbrochen.

Kopfhörer ohne Funktion:

Der Lautstärkesteller steht in der Minimal-Position.

Der Tape-Monitor des Verstärkers ist nicht aktiviert.

#### Im Servicefall

Fragen Sie zunächst Ihren Fachhändler um Rat. Erst wenn der Fehler dort bestätigt wird und nicht behoben werden kann, senden Sie das Gerät bitte an:

ATR - Audio Trade GmbH, Rheingaustrasse 19a, 65375 Oestrich-Winkel, Deutschland Tel.: 0208-882 66 0 - Fax: 0208-882 66 66 - E-Mail: service@audiotra.de

Wir empfehlen dringend, den Originalkarton und die Innenverpackung aufzubewahren, um jederzeit einen sicheren Transport Ihres Gerätes zu gewährleisten. Nur bei Geräten, die uns im Originalkarton und mit originaler Innenverpackung zugehen, können wir Serviceleistungen auf Garantie zusichern.

# Garantie und Gewährleistung

Für Geräte, welche über den von uns autorisierten Fachhandel bezogen wurden, gewähren wir über die gesetzlichen Gewährleistungsbestimmungen hinaus eine Garantie von drei Jahren ab Kaufdatum, längstens aber vier Jahre nach unserer Auslieferung an den Fachhandel. Die Seriennummer und das Kaufdatum sind über die Originalrechnung zu belegen. Die Garantie umfasst den Arbeitsaufwand, Ersatzteile und den kostenlosen Rücktransport nach frachtfreiem Erhalt des Gerätes.

Erbrachte Arbeitsleistungen für Prüfzeiten an fehlerfreien Geräten oder an Geräten ohne bzw. mit falscher Fehlerbeschreibung werden zum üblichen Stundensatz berechnet.

Hersteller und Vertrieb übernehmen keine Haftung bei Beschädigungen, welche durch das Nichtbeachten der Bedienungsanleitung und/oder durch den Transport entstanden sind. Veränderungen am Gerät seitens nicht autorisierter Personen entbinden Hersteller und Vertrieb von jeglicher Garantieleistung.

# **Copyright**

Audio Trade GmbH © 2017, alle Rechte vorbehalten. Die veröffentlichten Informationen entsprechen dem Stand der Entwicklung zum Zeitpunkt der Drucklegung. Technische Änderungen bleiben vorbehalten und fließen ohne weitere Nachricht in die Produktion ein.

Windows XP® und Windows Vista® sind eingetragene Warenzeichen der Microsoft Corporation in den USA und/oder anderen Ländern. Mac OS® ist ein eingetragenes Warenzeichen der Apple Corporation, registriert in den USA und/oder anderen Ländern. TOSlink® ist ein eingetragenes Warenzeichen der Toshiba Corporation. MiniDisk® ist ein eingetragenes Warenzeichen der Sony Corporation. Dolby® ist ein eingetragenes Warenzeichen der Dolby Laboratories. DTS™ ist ein eingetragenes Warenzeichen der DTS, Inc.. DSD und das DSD-Logo sind registrierte Schutzmarken der Sony Corporation.

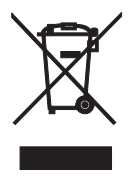

Soll dieses Gerät nicht mehr genutzt und entsorgt werden, so nutzen Sie in Deutschland und Österreich die hierfür eingerichteten kommunalen Abgabestellen. In Deutschland können Sie auch den individuellen Entsorgungsservice des Vertriebs nutzen, Hinweise hierzu finden Sie unter www.audiotra.de/entsorgung. In der Schweiz kann das Gerät bei einem beliebigen Elektro-/TV-Einzelhändler zur Entsorgung abgegeben werden.